知 W2000-G2-AK-V 系列(三代) 操作失误导致无法登陆web恢复方法

[WEB](https://zhiliao.h3c.com/questions/catesDis/741)管理 [WAF](https://zhiliao.h3c.com/questions/catesDis/400) **[孙兆强](https://zhiliao.h3c.com/User/other/1781)** 2021-01-29 发表

组网及说明 无

问题描述

情形一: 用户新增管理ip忘记勾选该ip的管理功能,原有的默认管理ip已删除。 情形二:

用户错误的将原有的管理口加入了其他桥接口导致无法登陆web。

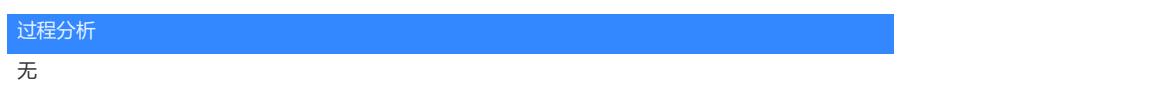

## 解决方法 情形一解决方法: 1、查看网桥配置信息 WAF>bridge -S Total: 3 id name status ref\_cnt mtu mac port\_cnt portlist ip\_cnt stp iplist 1 MngtBridge up 0 1500 b4:4b:d6:59:7b:87 1 GE0/0 1 off 192.168.4.101 **IsMngtip:no**

10 br10 up 0 1500 b4:4b:d6:59:7b:88 2 GE0/2,GE0/1 0 off 2 br2 up 0 1500 b4:4b:d6:59:7b:8a 3 GE0/3,GE0/4,GE0/5 0 off

新增的管理地址192.168.4.101未开启管理功能

2、给管理网桥MngtBridge再增加一个管理地址192.168.0.1 WAF>bridge -A -v MngtBridge -f 192.168.0.1 -m 255.255.255.0 -n y Add 0x100a8c0 into bridge(MngtBridge)

3、查看网桥信息192.168.0.1已经开启管理功能

WAF>bridge -S Total: 3 id name status ref\_cnt mtu mac port\_cnt portlist ip\_cnt stp iplist 1 MngtBridge up 0 1500 b4:4b:d6:59:7b:87 1 GE0/0 2 off 192.168.4.101 IsMngtip:no **192.168.0.1 IsMngtip:yes** 10 br10 up 0 1500 b4:4b:d6:59:7b:88 2 GE0/2,GE0/1 0 off 2 br2 up 0 1500 b4:4b:d6:59:7b:8a 3 GE0/3,GE0/4,GE0/5 0 off

4、使用192.168.0.1登陆web重新开启新地址的管理功能。

情形二解决方法: 1、查看网桥信息 WAF>bridge -S Total: 3 id name status ref\_cnt mtu mac port\_cnt portlist ip\_cnt stp iplist 1 **MngtBridge** up 0 1500 00:00:00:00:00:00 0 1 off 192.168.0.1 **IsMngtip:yes** 2 **br2** up 0 1500 00:10:f3:90:e3:9a 14 GE0/8,GE0/9,GE0/10,GE0/11,GE0/12,GE0/13,GE0/14,GE0/0,GE0/6,GE0/15,GE0/1,GE0/2,GE0/3,GE 0/5 0 off 10 **br10** up 0 1500 00:10:f3:90:e3:9e 1 GE0/4,GE0/7 1 off 10.90.3.212 **IsMngtip:no**

管理网桥MngtBridge中已经没有任何接口加入,原有的管理口GE0/7已经被加入了br10

2、将GE0/7移出br10 WAF>bridge -U -v br10 -g GE0/7 remove GE0/7 from bridge(br10)

3、将GE0/7重新加入管理桥MngtBridge WAF>bridge -L -v MngtBridge -g GE0/7 add GE0/7 to bridge(MngtBridge)

4、再次查看网桥信息 WAF>bridge -S Total: 3 id name status ref\_cnt mtu mac port\_cnt portlist ip\_cnt stp iplist 1 MngtBridge up 0 1500 00:10:f3:90:e3:a1 1 **GE0/7** 1 off 192.168.0.1 IsMngtip:yes 2 br2 up 0 1500 00:10:f3:90:e3:9a 14 GE0/8,GE0/9,GE0/10,GE0/11,GE0/12,GE0/13,GE0/14,GE0/0,GE0/6,GE0/15,GE0/1,GE0/2,GE0/3,GE  $0/50$  off 10 br10 up 0 1500 00:10:f3:90:e3:9e 1 GE0/4 1 off 10.90.3.212 IsMngtip:no